## **UTILIZING THE EDGENUITY FAMILY PORTAL**

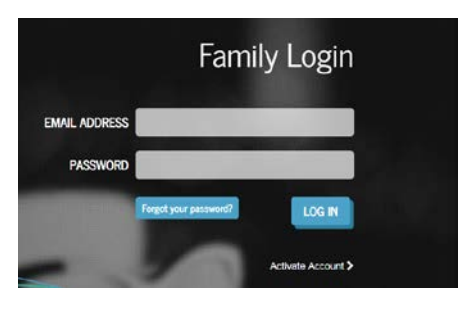

**Upon logging into the Family Portal, the Home screen will appear. From the Home screen, there are two options: Attendance Log and Progress Report.**

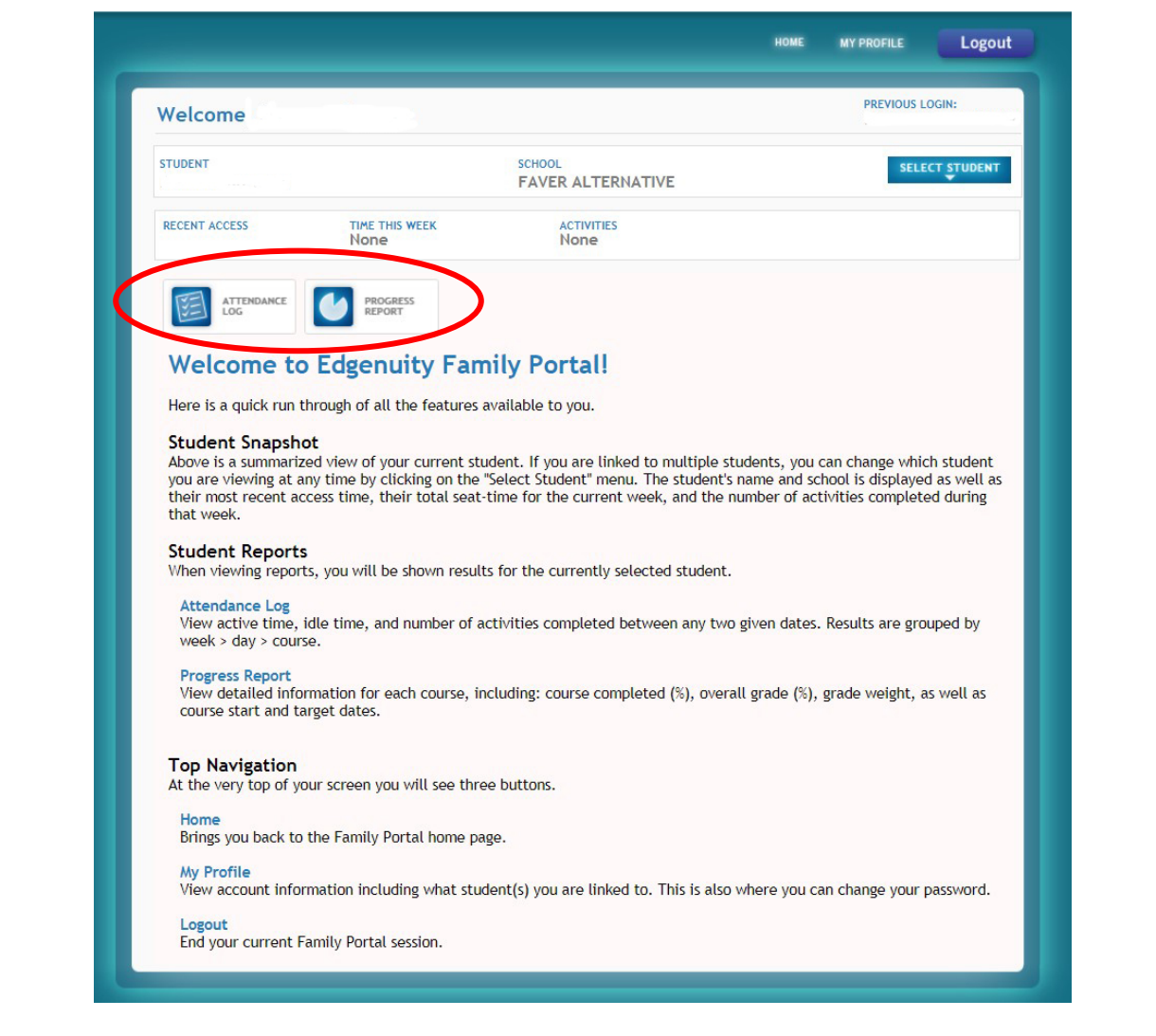

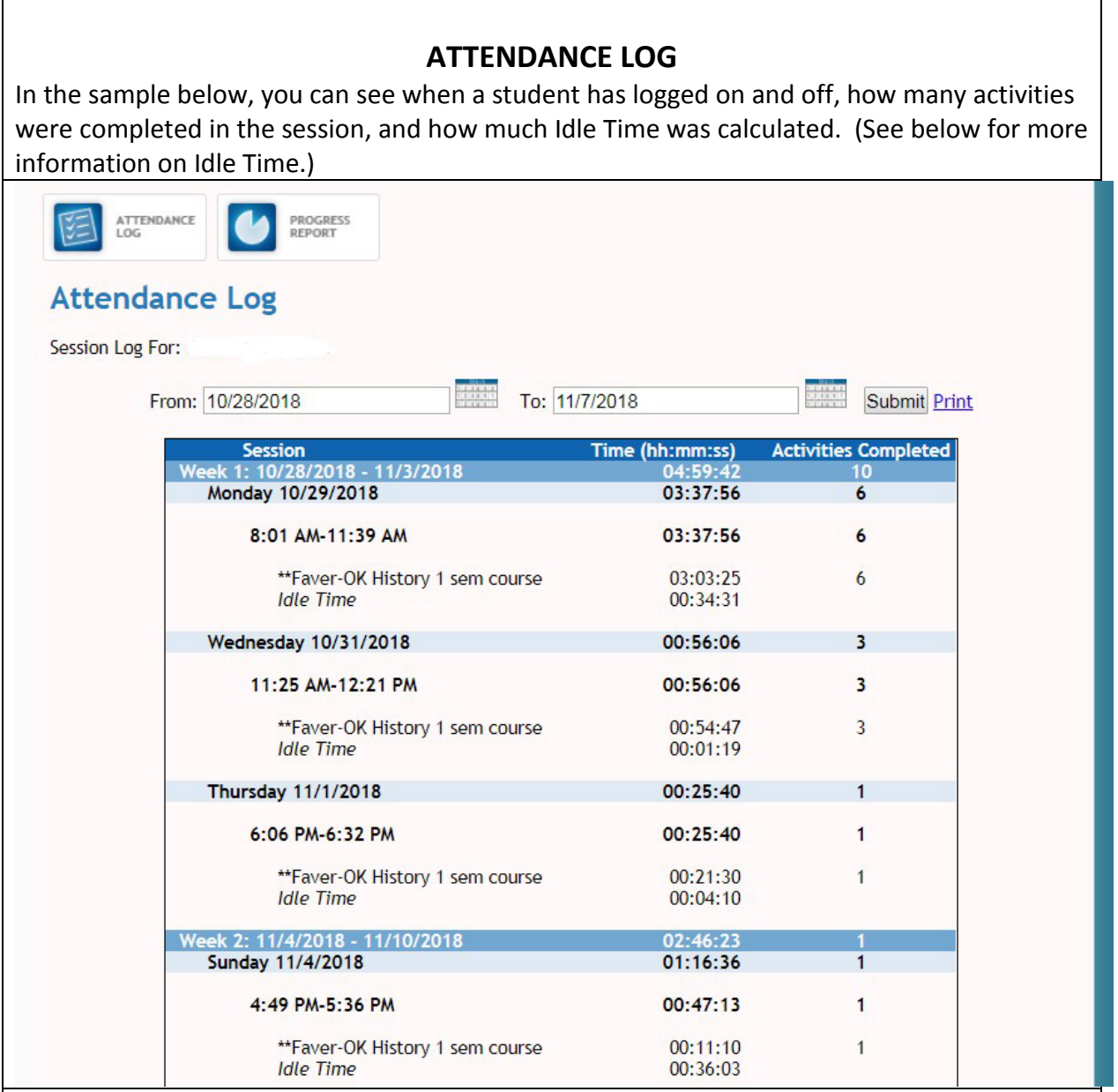

*Idle Time-*

*Idle time does not necessarily mean the student is off task. It simply means that the student is not making forward progress in the course.* 

*Idle time includes:*

- *Time spent in the Lobby, Organizer, or Course Map.*
- *Time spent reviewing a previously completed activity (any activity that the student previously submitted and is scored).*

*For example, if a student is reviewing eNotes for a lesson he or she has already completed, in order to be better prepared for a test, that time is captured as idle time. However, it is certainly not off-task time. A certain amount of idle time is to be expected, and it will vary depending on how much the student reviews previous work and working in the Communications area of the Organizer.* 

*But if a student has an above-average high degree of idle time and is not making adequate progress through the course, it may be a signal that the student might need help managing his or her time better.*

## **PROGRESS REPORT**

In the sample below, you can see how much of a course a student has completed and their grade on work completed (Overall Grade.) In this sample, the student has completed 2.u% of the course and has an 83.5% average on work completed.

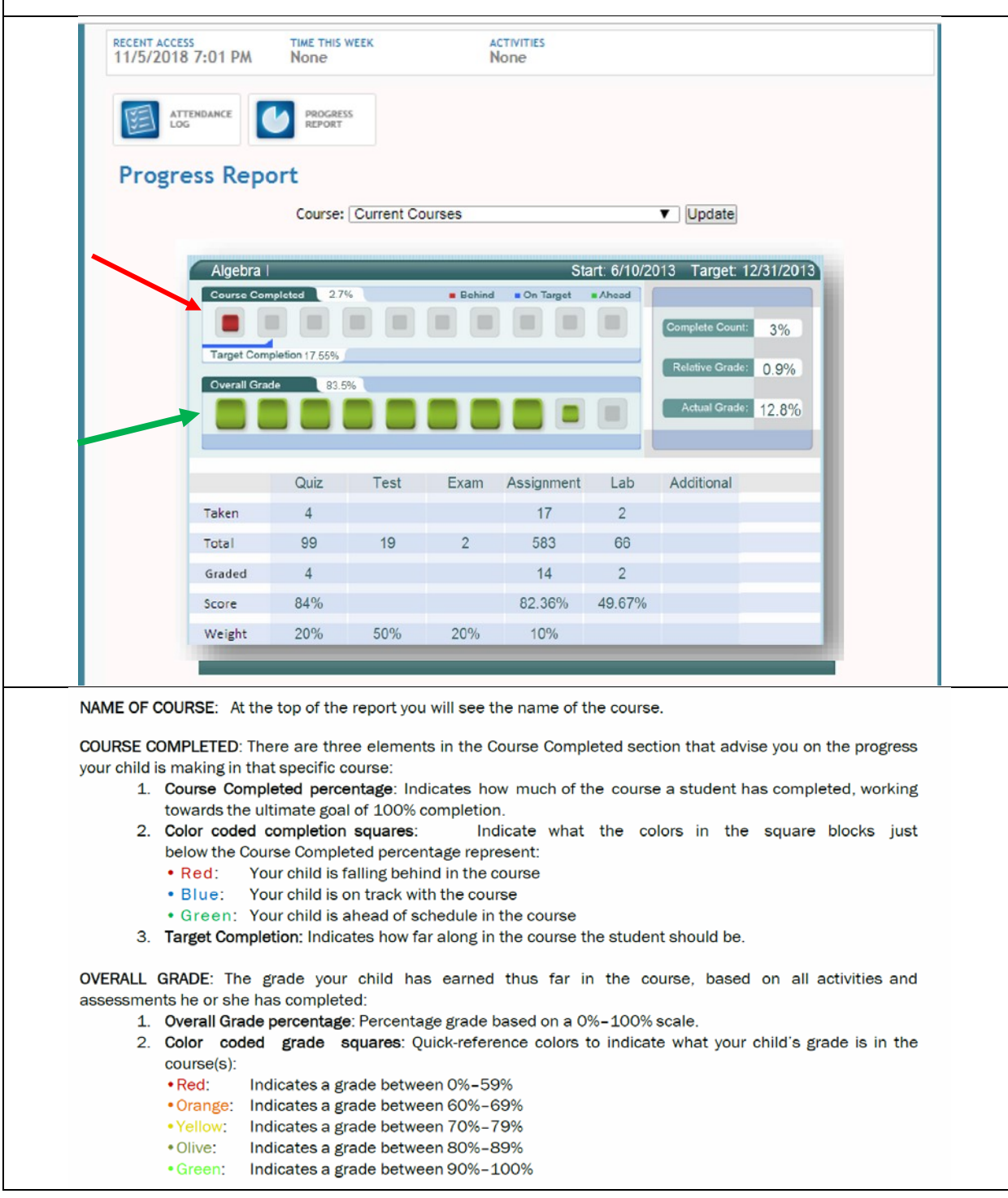